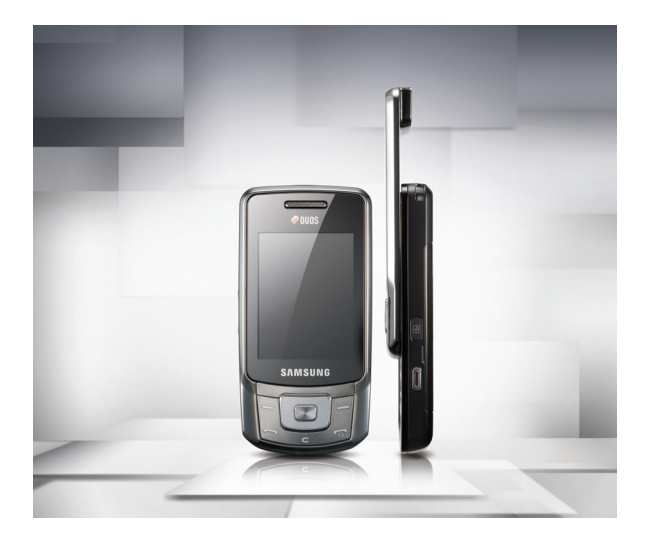

## Samsung B5702 Руководство пользователя

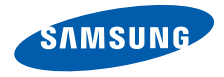

# О данном руководстве

Данное руководство предназначено для ознакомления с функциями и возможностями мобильного телефона. Чтобы быстро начать использовать телефон, см. разделы «Знакомство [с телефоном](#page-14-0)», «Сборка телефона [и подготовка](#page-20-0) к работе» и «[Использование](#page-25-0) основных функций».

## Обозначения, используемые в данном руководстве

Перед началом работы ознакомьтесь с обозначениями, используемыми в данном руководстве:

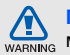

**Предупреждение** — ситуации, которые могут привести к получению травмы вами или кем-либо из окружающих

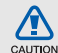

**Внимание** — ситуации, которые могут привести к повреждению устройства или другого оборудования

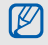

**Примечание** — примечания, советы или дополнительная информация

- $CM.$  страницы с соответствующей информацией, например:  $\blacktriangleright$  с. 12 (означает «см. с. 12»)
- → **Следующий шаг** порядок выбора параметров или пунктов меню для выполнения определенного действия, например: в режиме меню выберите пункт **Сообщения** → **Создать** (означает: выберите пункт **Сообщения**, затем выберите пункт **Создать**)
- [ ] **Квадратные скобки** клавиши телефона, например: [ $\overline{ }$  ] (означает клавишу питания/выхода из меню)
- < > **Угловые скобки** программные клавиши для управления различными функциями телефона, отображаемыми на экране, например: <**Да**> (означает программную клавишу **Да**)

## Сведения об авторских правах

Права на все технологии и изделия в составе данного устройства являются собственностью соответствующих владельцев.

- Bluetooth<sup>®</sup> является зарегистрированной торговой маркой Bluetooth SIG, Inc. во всем мире. Идентификатор Bluetooth QD ID: B015086.
- Java™ является товарным знаком корпорации Sun Microsystems, Inc.
- Windows Media Player<sup>®</sup> является торговой маркой Microsoft Corporation.

# **CE0168**

# Содержание

#### **Охрана здоровья и техника [безопасности](#page-5-0) 2**

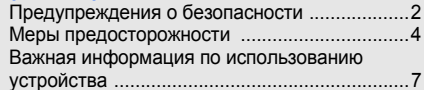

#### **Знакомство с телефоном [11](#page-14-1)**

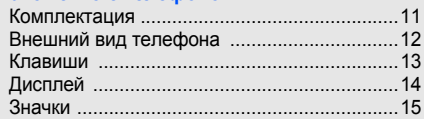

#### **Сборка телефона [и подготовка](#page-20-1) к работе 17**

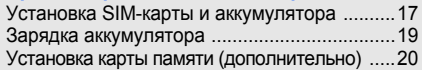

#### **[Использование](#page-25-1) основных функций 22**

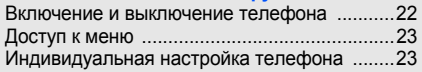

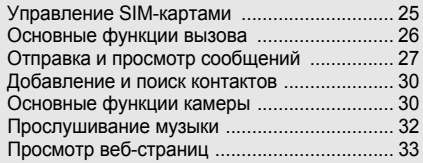

## **Использование дополнительных**

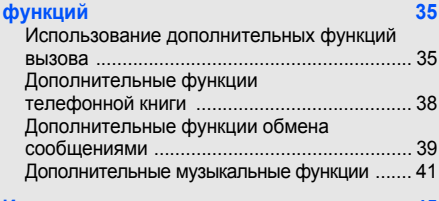

#### **Инструменты и приложения [45](#page-48-0)**

Использование функции беспроводной связи [Bluetooth .............................................. 45](#page-48-1)

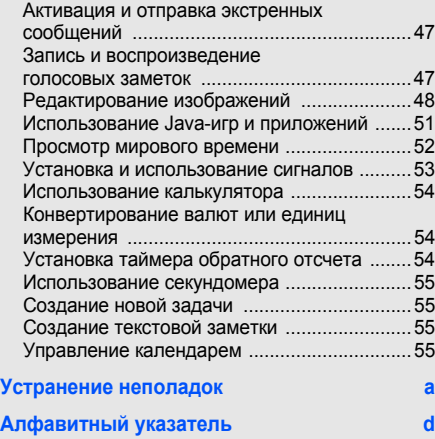

# <span id="page-5-0"></span>Охрана здоровья и техника безопасности

Для обеспечения наилучшей работы телефона, а также во избежание опасных ситуаций или нарушения закона ознакомьтесь со следующими мерами предосторожности.

<span id="page-5-1"></span>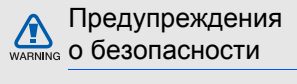

#### Храните телефон в местах, недоступных для детей и домашних животных

Во избежание несчастных случаев храните мелкие детали телефона и аксессуары в местах, недоступных для детей и домашних животных.

## Берегите слух

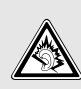

Прослушивание музыки с помощью наушников на повышенной громкости может привести к нарушениям слуха. Используйте минимально достаточный уровень громкости при разговоре или прослушивании музыки.

#### Правильная установка мобильного телефона и аксессуаров в автомобиле

Убедитесь, что мобильные телефоны или аксессуары, установленные в автомобиле, надежно закреплены. Не помещайте телефон и его аксессуары<br>рядом с подушкой безопасности или в зоне ее раскрытия. Неправильная установка оборудования беспроводной связи может привести к серьезным травмам в случае срабатывания подушки безопасности.

#### Аккуратное использование и утилизация аккумуляторов и зарядных устройств

- Используйте только рекомендованные компанией Samsung аккумуляторы и зарядные устройства. Несовместимые аккумуляторы и зарядные устройства могут привести к серьезным травмам <sup>и</sup> повреждению вашего телефона.
- Никогда не сжигайте использованные<br>аккумуляторы. Следуйте всем требованиям местного законодательства при утилизации использованных аккумуляторов.
- Никогда не помещайте аккумуляторы и телефоны внутрь или на поверхность нагревательных приборов, например микроволновых печей, духовок или радиаторов. При перегреве аккумуляторы могут взорваться.
- Никогда не разбивайте и не прокалывайте аккумуляторы. Берегите аккумулятор от высокого внешнего давления, которое может привести к короткому замыканию или перегреву.

#### Меры предосторожности при использовании кардиостимуляторов

Во избежание радиопомех сохраняйте расстояние не менее 15 см между мобильными телефонами <sup>и</sup> кардиостимуляторами, как рекомендуют производители, независимая группа исследователей и эксперты Института исследований беспроводных технологий. При появлении малейших признаков радиопомех в работе кардиостимулятора или другого медицинского прибора немедленно выключите телефон и проконсультируйтесь с производителем кардиостимулятора и медицинского оборудования.

#### Выключайте телефон в потенциально взрывоопасной среде

Не используйте телефон на автозаправочных станциях (станциях техобслуживания), а также вблизи емкостей с топливом или химическими веществами. Выключайте телефон в соответствии с предупреждающими знаками и инструкциями. Телефон может стать причиной взрыва или пожара в непосредственной близости от объектов хранения топлива или химических веществ, а также <sup>в</sup> местах выполнения взрывных работ. Не храните и не перевозите горючие жидкости, газы или взрывчатые вещества вместе с телефоном, его компонентами или аксессуарами.

#### Снижение риска повреждений и преждевременного износа

При использовании телефона не сжимайте его сильно в руке, нажимайте клавиши слегка, используйте специальные возможности для сокращения числа нажатий на кнопки (например, шаблоны или режим ввода текста Т9).

## <span id="page-7-0"></span>Меры предосторожности

#### CAUTION

#### Безопасность дорожного движения

Не используйте телефон при управлении ограничивающие использование мобильных телефонов при вождении автомобиля. Используйте устройства громкой связи для обеспечения безопасности.

#### Выполняйте все действующие правила и предупреждения

Соблюдайте любые особые предписания, действующие в той или иной ситуации, и обязательно выключайте телефон везде, где его использование запрещено, может вызывать помехи или создает угрозу безопасности.

## Используйте только аксессуары, рекомендованные компанией Samsung

Использование несовместимых аксессуаров может стать причиной повреждения телефона или привести <sup>к</sup> получению травмы.

#### Выключайте телефон рядом с любым медицинским оборудованием

Ваш телефон может создавать помехи в работе медицинского оборудования в больницах или других медицинских учреждениях. Следуйте всем требованиям, предупреждениям и указаниям медицинского персонала.

#### На борту самолета выключайте телефон или отключайте его беспроводные функции

Включенный телефон может вызвать помехи,<br>влияющие на работу бортового оборудования самолета. Соблюдайте все правила авиаперелетов и по требованию персонала выключайте телефон или переключайте его в автономный режим.

#### Защита аккумуляторов и зарядных устройств от повреждений

- Берегите устройство от воздействия экстремальных температур (ниже 0 °C/32 °F или выше 45 °C/113 °F). Слишком высокая или слишком низкая температура сокращает емкость и срок службы аккумуляторов.
- Не допускайте соприкосновения аккумуляторов с металлическими предметами, так как это создает замыкание между контактами «+» и «–» и приводит к временному или постоянному нарушению работы аккумуляторов.
- Не используйте поврежденное зарядное устройство или аккумулятор.

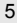

#### Обращайтесь с телефоном аккуратно и осторожно

- Избегайте намокания телефона влага может привести к серьезным повреждениям устройства. Не трогайте телефон мокрыми руками. Попадание влаги влечет за собой прекращение действия гарантии производителя.
- Не используйте и не храните телефон в запыленных или загрязненных помещениях. Это может вызвать повреждение подвижных частей телефона.
- Внешние удары и неаккуратное обращение могут привести к серьезным повреждениям электроники телефона.
- Не раскрашивайте телефон, краска может засорить подвижные части и нарушить их нормальную работу.
- Не подносите вспышку фотокамеры или другой источник света телефона близко к глазам людей и животных.

• Действие магнитного поля может повредить телефон и карту памяти. Не используйте чехлы и аксессуары с магнитными замками и берегите телефон от длительного воздействия магнитных полей.

#### Не используйте телефон вблизи других электронных приборов, это может привести к возникновению помех

Телефон излучает радиосигналы, которые могут создавать помехи в работе электронных устройств, не защищенных от воздействия радиочастотного излучения, таких как кардиостимуляторы, слуховые аппараты, медицинские приборы. Для устранения радиопомех обратитесь к производителю оборудования.

6

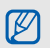

## <span id="page-10-0"></span>Важная информация по использованию устройства

#### При использовании держите телефон в обычном положении

Избегайте прикосновений к внутренней антенне телефона.

#### Доверяйте ремонт телефона только квалифицированным специалистам

Неквалифицированный ремонт может привести к поломке телефона и прекращению действия гарантии.

#### Продление срока службы аккумулятора и зарядного устройства

• Не следует оставлять аккумулятор подключенным к зарядному устройству на срок более недели, поскольку избыточная зарядка может сократить срок службы аккумулятора.

- Если полностью заряженный аккумулятор не использовать в работе, он со временем разряжается.
- После зарядки аккумулятора всегда отключайте зарядное устройство от источника питания.
- Аккумуляторы следует использовать только по назначению.

#### Аккуратно обращайтесь с SIM-картой и картами памяти

- Не извлекайте карту при передаче и получении данных, это может привести к потере данных и/или повреждению карты или телефона.
- Оберегайте карту от сильных ударов, статического электричества и электрических помех от других телефонов.
- Частые стирание и запись данных уменьшают срок службы карты.
- Не прикасайтесь к позолоченным контактам карт памяти пальцами и металлическими предметами. Загрязненную карту протирайте мягкой тканью.

#### Доступ к службам экстренной помощи

В некоторых зонах и при определенных обстоятельствах невозможно совершить экстренные вызовы. Перед отъездом в отдаленные или необслуживаемые области продумайте альтернативный способ связи со службами экстренной помощи.

#### Информация о сертификации удельного коэффициента поглощения (SAR)

Телефон изготовлен с учетом предельно допустимых уровней облучения радиочастотной (РЧ) энергией, рекомендованных Советом ЕС. Данные стандарты запрещают продажу мобильных телефонов, уровень излучения которых (называемый удельным коэффициентом поглощения SAR) превышает 2,0 ватт на один килограмм массы тела.

Во время тестирования максимальный SAR для данной модели составил 0,366 ватт на килограмм. При обычном использовании значение SAR гораздо меньше, поскольку телефон использует только радиочастотную энергию, необходимую для передачи сигнала на ближайшую базовую станцию. Благодаря автоматическому снижению уровня излучения телефон сокращает общее количество выделяемой радиочастотной энергии.

Декларация соответствия на задней обложке данного руководства пользователя показывает соответствие директиве европейского парламента и совета по радиооборудованию и телекоммуникационному терминальному оборудованию. Для получения дополнительных сведений о SAR и стандартах ЕС посетите веб-узел телефонов Samsung.

#### Правильная утилизация изделия

(Использованное электрическое и электронное оборудование)

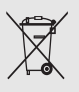

(Данные правила действуют в странах Европейского Союза и других европейских странах с раздельной системой сбора мусора)

Наличие данного значка показывает, что изделие и его электронные аксессуары (например зарядное устройство, гарнитура, кабель USB) по окончании их срока службы нельзя утилизировать вместе с бытовыми отходами. Во избежание нанесения вреда окружающей среде и здоровью людей при неконтролируемой утилизации, а также для обеспечения возможности их переработки для повторного использования утилизируйте изделие и его электронные аксессуары отдельно от прочих отходов.

Сведения о месте и способе утилизации изделия в соответствии с нормами природоохраны можно получить у продавца или в соответствующей государственной организации.

Бизнес-пользователи должны обратиться к поставщику и ознакомиться с условиями договора покупки. Запрещается утилизировать изделие и его электронные аксессуары вместе с другими производственными отходами.

#### Правильная утилизация аккумуляторов для этого продукта

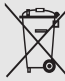

(Для стран ЕС и других европейских стран, использующих отдельные системы возврата аккумуляторов) Такая маркировка на аккумуляторе, руководстве или упаковке указывает на то, что аккумуляторы, используемые в данном продукте, не должны выбрасываться вместе с другими бытовыми отходами по окончании срока службы. Символы химических элементов Hg, Cd или Pb означают то, что аккумулятор содержит ртуть, кадмий или свинец в количествах, превышающих контрольный уровень в Директиве ЕС 2006/66.

Если аккумуляторы утилизированы неправильно, эти вещества могут нанести вред здоровью людей или окружающей среде. Для защиты природных ресурсов и с целью повторного использования ценных материалов, отделяйте аккумуляторы от остального мусора и сдавайте их на переработку через местную систему бесплатного обмена аккумуляторов.

# <span id="page-14-1"></span><span id="page-14-0"></span>Знакомство с телефоном

В данном разделе описываются внешний вид телефона и его клавиши, дисплей и значки.

## <span id="page-14-2"></span>Комплектация

В комплект поставки телефона входят следующие компоненты.

- Мобильный телефон
- Аккумулятор
- Зарядное устройство
- Руководство пользователя
	- Доступность аксессуаров и программного обеспечения зависит от региона и оператора мобильной связи. Дополнительные аксессуары можно приобрести у местных дилеров компании Samsung.
		- Используйте только аксессуары, рекомендованные компанией Samsung. Пиратское или незаконно используемое программное обеспечение может привести к появлению дефектов или неправильной работе устройства, гарантия на которые не распространяется.

## <span id="page-15-0"></span>Внешний вид телефона

На передней панели телефона находятся следующие клавиши и элементы управления.

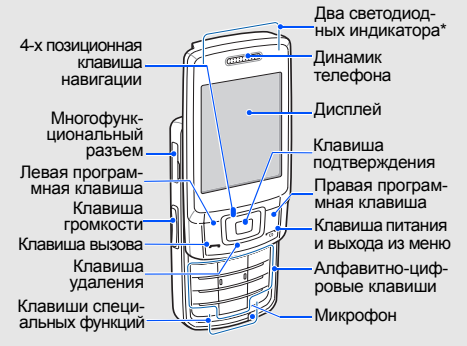

\* Когда телефон получает доступ к ресурсам SIM-карты, светодиодные индикаторы указывают, какая из SIM-карт используется в данный момент.

#### На задней панели телефона находятся следующие клавиши и элементы управления.

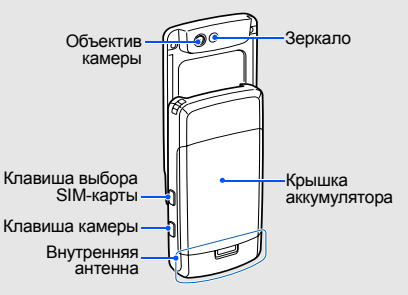

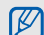

При закрывании телефона внешние клавиши блокируются автоматически, чтобы не допустить их случайного нажатия. Чтобы разблокировать клавиши, нажмите программную клавишу <**Разблок**> → <**Да**>.

## <span id="page-16-0"></span>Клавиши

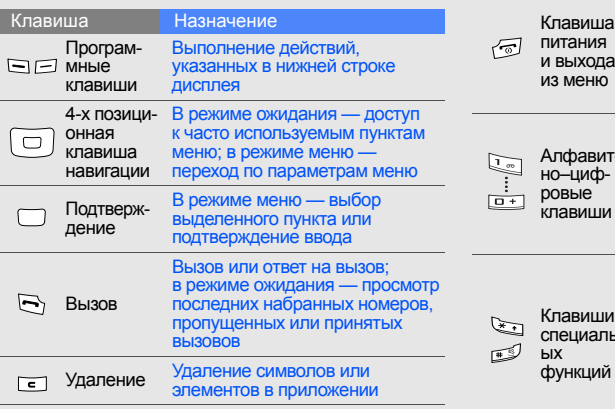

#### виша ания и выхода леню Включение и выключение телефона (нажмите и вызова; в режиме меню отмена ввода и возврат в режим ожидания равитно–цифые виши Ввод цифр, букв и специальных символов; в режиме ожидания для доступа к голосовой почте нажмите и удерживайте клавишу [**1**], а для ввода префикса международного вызова клавишу [**0**] ВИШИ специальн Ввод специальных символов и выполнение специальных функций. В режиме ожидания нажмите и удерживайте клавишу<br>[#] для активации профиля «Без звука»; нажмите и удерживайте Клавиша Назначение

клавишу  $[$ \*] для ввода паузы между цифрами при наборе телефонного номера

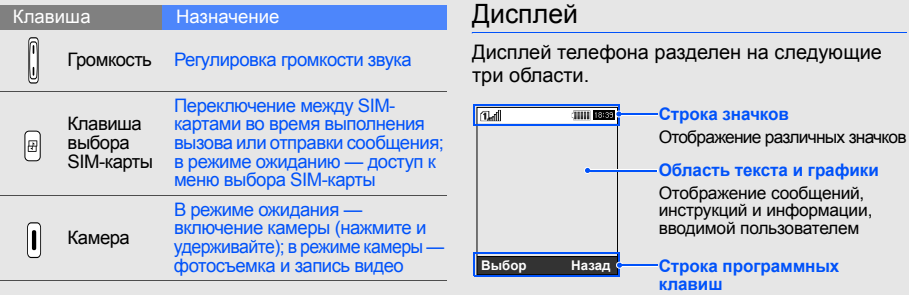

<span id="page-17-0"></span>Отображение текущего<br>действия, назначенного для действия, назначенного для каждой программной клавиши

## <span id="page-18-0"></span>Значки

Сведения о значках, отображаемых на дисплее.

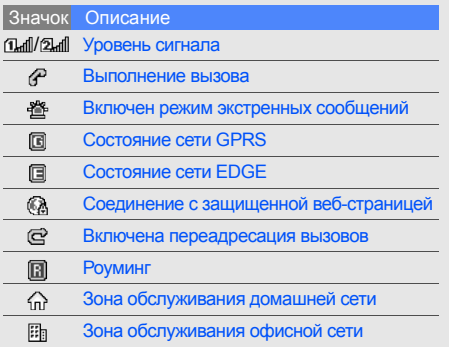

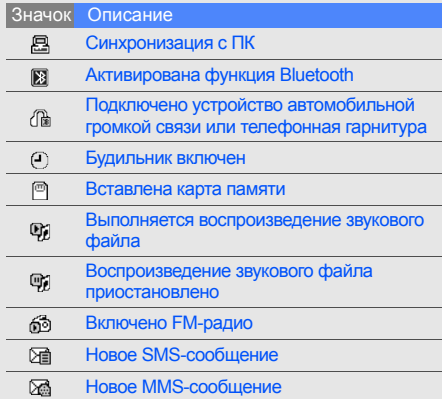

#### Значок Описание

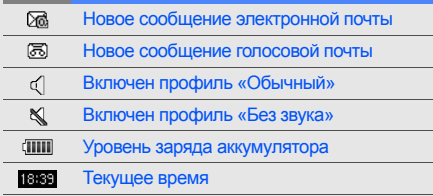

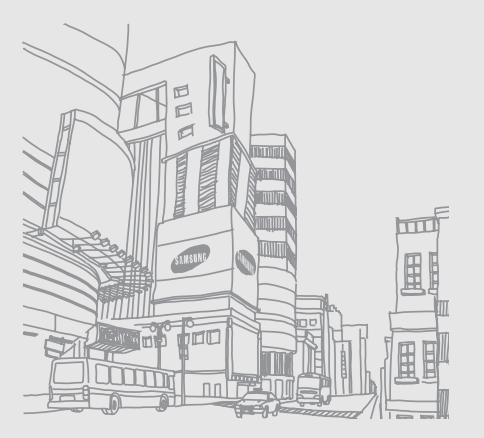

# <span id="page-20-1"></span><span id="page-20-0"></span>Сборка телефона и подготовка к работе

Перед первым использованием телефон необходимо собрать и настроить.

## <span id="page-20-4"></span><span id="page-20-3"></span><span id="page-20-2"></span>Установка SIM-карты и аккумулятора

При заключении договора об оказании услуг сотовой связи вы получаете SIM-карту (модуль идентификации абонента), содержащую персональный идентификационный номер (PIN) и данные о дополнительных услугах.

Установка SIM-карты и аккумулятора

1. Снимите крышку отсека аккумулятора.

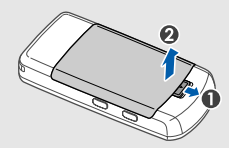

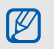

Если телефон включен, нажмите и удерживайте клавишу [  $\sqrt{ }$ ], чтобы выключить его.

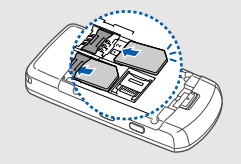

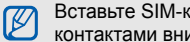

Вставьте SIM-карты в телефон контактами вниз.

2. Вставьте SIM-карты. 3. Вставьте аккумулятор.

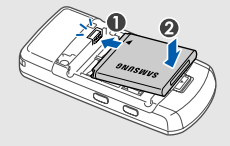

4. Установите крышку отсека аккумулятора на место.

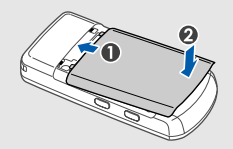

## <span id="page-22-1"></span><span id="page-22-0"></span>Зарядка аккумулятора

Перед первым использованием телефона необходимо зарядить аккумулятор.

- 1. Откройте крышку многофункционального разъема телефона, расположенного в боковой части телефона.
- 2. Вставьте в разъем узкий штекер зарядного устройства.

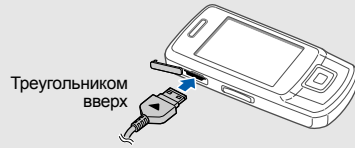

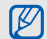

Неправильное подключение зарядного устройства может привести к серьезному повреждению телефона. На повреждения, вызванные неправильным использованием, гарантийные обязательства не распространяются.

- 3. Подключите зарядное устройство к сети переменного тока.
- 4. Когда аккумулятор полностью зарядится (значок *пии* перестанет изменяться), отключите зарядное устройство от сети.
- 5. Отсоедините зарядное устройство от телефона.
- 6. Закройте крышку многофункционального разъема.

#### **Индикатор низкого уровня заряда аккумулятора**

<span id="page-22-2"></span>Когда уровень заряда аккумулятора становится низким, раздается звуковой сигнал, а на дисплей выводится соответствующее сообщение. Значок аккумулятора примет вид пустого аккумулятора и начнет мигать. Когда уровень заряда становится слишком низким, телефон автоматически выключается. Для непрерывного использования телефона вовремя заряжайте аккумулятор.

## <span id="page-23-1"></span><span id="page-23-0"></span>Установка карты памяти (дополнительно)

Для хранения дополнительных файлов мультимедиа следует использовать карту памяти. Телефон поддерживает карты памяти microSD™ емкостью до 8 ГБ (в зависимости от производителя и типа карты).

- 1. Снимите крышку отсека аккумулятора.
- 2. Откройте держатель карты памяти.

3. Поднимите держатель карты памяти и вставьте карту наклейкой вниз.

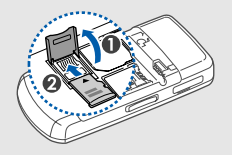

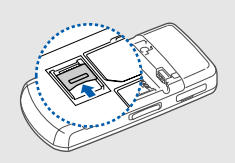

4. Закройте и зафиксируйте держатель карты памяти .

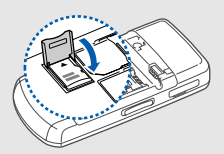

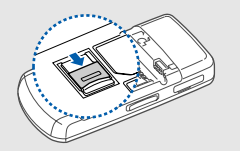

Чтобы извлечь карту памяти, откройте держатель карты памяти и извлеките карту памяти из разъема .

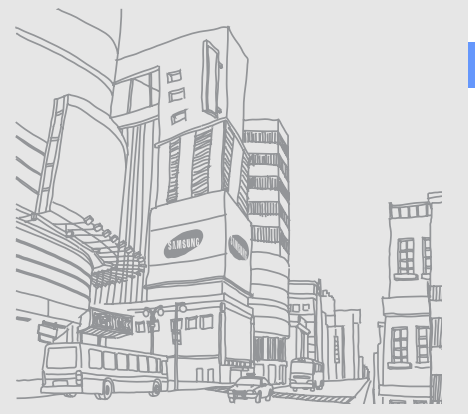

# <span id="page-25-1"></span><span id="page-25-0"></span>Использование основных функций

В данном разделе описываются основные действия и использование главных функций мобильного телефона.

## <span id="page-25-2"></span>Включение и выключение телефона

Чтобы включить телефон, выполните следующие действия.

- Нажмите и удерживайте клавишу [  $\sqrt{}$ ].
- 2. Введите свой PIN-код и нажмите программную клавишу <**Да**> (при необходимости).
- 3. Нажмите программную клавишу <**Да**> и назначьте имена для новых SIM-карт.
- 4. Нажмите программную клавишу <**Далее**>.
- 5. Выберите основную SIM-карту и нажмите программную клавишу <**Соxранить**>.

Чтобы выключить телефон, выполните шаг 1.

### <span id="page-25-3"></span>Переключение в автономный режим

Переключив телефон в автономный режим, можно использовать его внесетевые услуги там, где запрещено использование беспроводных устройств, например в самолете или в больнице.

Чтобы переключить телефон в автономный режим, <sup>в</sup> режиме меню выберите пункт **Настройки** <sup>→</sup> **Профили** <sup>→</sup> **Автономный**.

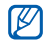

Следуйте всем официальным предупреждениям <sup>и</sup> указаниям персонала <sup>в</sup> местах, где запрещено использование беспроводных устройств.

## <span id="page-26-0"></span>Доступ к меню

Для доступа к меню телефона выполните следующие действия.

- 1. Для перехода в режим меню из режима ожидания нажмите клавишу подтверждения.
- 2. Для перехода к параметру или меню используйте клавишу навигации.
- 3. Нажмите программную клавишу <**Выбор**>, <**Да**> или клавишу подтверждения для выбора выделенного пункта.
- 4. Для перехода на один уровень вверх нажмите программную клавишу <**Назад**>; для возврата в режим ожидания нажмите клавишу [ ক্লা].

### <span id="page-26-1"></span>Индивидуальная настройка телефона

Настроив телефон в соответствии со своими предпочтениями, можно использовать его более эффективно.

#### <span id="page-26-3"></span><span id="page-26-2"></span>Регулировка громкости звуков клавиатуры

В режиме ожидания нажмите клавишу громкости вверх и вниз для настройки громкости звука клавиатуры.

#### <span id="page-26-5"></span>Включение и выключение режима «Без звука»

Чтобы включить или выключить режим «Без звука», в режиме ожидания нажмите и удерживайте клавишу [#].

#### <span id="page-26-4"></span>Смена мелодии звонка

- 1. В режиме меню выберите пункт **Настройки** → **Профили**.
- 2. Выберите используемый профиль.
- 3. Выберите пункт <**Опции**> → **Редактировать** → **Мелодия вызова**.
- 4. Выберите категорию мелодии → мелодию.
- 5. Нажмите программную клавишу <**Соxран.**>.

Чтобы переключиться на другой профиль, выберите его из списка.

## Создание профиля телефона

- 1. В режиме меню выберите пункт **Настройки** → **Профили**.
- 2. Выберите пункт <**Опции**> → **Создать**.
- 3. Введите название профиля и нажмите клавишу подтверждения.
- 4. Выберите нужные параметры звука.
- 5. По окончании нажмите программную клавишу <**Соxран.**>.

## <span id="page-27-0"></span>Выбор обоев для режима ожидания

- 1. В режиме меню выберите пункт **Настройки** → **Дисплей и подсветка** → **Главный экран**.
- 2. Прокрутите вправо или влево, чтобы выбрать пункт **Картинки**.
- 3. Выберите **Обои** → категорию изображения → изображение.
- 4. Нажмите программную клавишу <**Соxран.**>.

## <span id="page-27-1"></span>Выбор темы для дисплея

- 1. В режиме меню выберите пункт **Настройки** → **Дисплей и подсветка** → **Моя тема**.
- 2. Выберите тему.
- 3. Нажмите программную клавишу <**Соxран.**>, чтобы применить тему.

#### <span id="page-28-2"></span>Настройка быстрого доступа к пунктам меню

- 1. В режиме меню выберите пункт **Настройки** → **Телефон** → **Горячие клавиши**.
- 2. Выберите клавишу, которую нужно использовать для быстрого доступа.
- 3. Выберите пункт меню, который требуется назначить данной клавише.

### <span id="page-28-1"></span>Блокировка телефона

- 1. В режиме меню выберите пункт **Настройки** → **Безопасность** → **Телефон** → **Блокировка телефона**.
- 2. Выберите пункт **Включено**.
- 3. Введите новый пароль длиной от 4 до 8 цифр и нажмите программную клавишу <**Да**>.
- 4. Еще раз введите новый пароль и нажмите программную клавишу <**Да**>.

## <span id="page-28-0"></span>Управление SIM-картами

<span id="page-28-3"></span>Данная модель телефона поддерживает режим двух SIM-карт, который позволяет использовать две SIM-карты одновременно без необходимости замены какой-либо из них. В этом разделе описывается способ выбора основной SIM-карты, а также переключение с одной SIM-карты на другую в указанное время.

## Выбор основной SIM-карты

- В режиме ожидания нажмите клавишу [  $\oplus$  ].
- 2. Выберите нужную SIM-карту.
- 3. Выберите пункт **По умолчанию**.
- 4. Нажмите программную клавишу <**Соxран.**>.

#### Автоматическое переключение с одной SIM-карты на другую

- 1. В режиме меню выберите пункт **Настройки** → **Диспетчер SIM-карт** → **Автопереключение SIM**.
- 2. Прокрутите вправо или влево, чтобы выбрать пункт **Включено**.
- 3. Выберите нужную SIM-карту и нажмите клавишу подтверждения.
- 4. Укажите расписание для SIM-карты и нажмите программную клавишу <**Соxран.**>.

## <span id="page-29-2"></span><span id="page-29-0"></span>Основные функции вызова

В этом разделе описывается, как выполнять вызовы, отвечать на них и использовать основные функции вызова.

#### <span id="page-29-1"></span>Выполнение вызова

- 1. В режиме ожидания введите код города и номер телефона.
- 2. Выберите текущую SIM-карту с помощью боковой кнопки выбора SIM-карты
- 3. Нажмите клавишу [-], чтобы набрать номер.
- 4. Для завершения вызова нажмите клавишу  $\lceil \cdot \cdot \cdot \rceil$ .

## <span id="page-29-3"></span>Ответ на вызов

- 1. Чтобы принять входящий вызов, нажмите клавишу  $[-1]$ .
- 2. Для завершения вызова нажмите клавишу  $\lceil \cdot \cdot \cdot \rceil$ .

## <span id="page-29-4"></span>Регулировка громкости звука

Чтобы изменить громкость во время вызова, нажимайте клавиши регулировки громкости вверх или вниз.

#### Использование функции громкой связи

- 1. Чтобы включить динамик громкой связи, во время вызова нажмите клавишу подтверждения → <**Да**>.
- 2. Чтобы вернуться к использованию динамика, снова нажмите клавишу подтверждения.

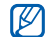

<span id="page-30-4"></span>Использование функции громкой связи в шумной обстановке может быть затруднено. Для улучшения качества звука используйте обычный режим разговора.

## Использование телефонной гарнитуры

Подключив гарнитуру к телефону через многофункциональный разъем, можно выполнять вызовы и отвечать на них.

- Для повторного набора последнего номера нажмите и удерживайте кнопку гарнитуры.
- Чтобы ответить на вызов, нажмите и удерживайте кнопку гарнитуры.

• Чтобы завершить вызов, нажмите и удерживайте кнопку гарнитуры.

## <span id="page-30-0"></span>Отправка и просмотр сообщений

Знакомство с отправкой и просмотром текста (SMS), мультимедиа (MMS) и сообщений электронной почты.

## <span id="page-30-3"></span><span id="page-30-2"></span><span id="page-30-1"></span>Отправка SMS- или MMS-сообщений

- 1. Врежимеменю выберите пункт **Сообщения** → **Создать** → **Сообщение**.
- 2. Введите номер телефона получателя и перейдите ниже.
- 3. Введите текст сообщения. ► стр[. 28](#page-31-0) Для отправки текстового сообщения перейдите к шагу 8. Чтобы вложить в сообщение файл мультимедиа, перейдите к шагу 4.
- 4. Выберите пункт <**Опции**> → **Добавить медиа** → тип элемента.
- 5. Выберите нужный элемент и нажмите программную клавишу <**Добав.**> или выберите пункт <**Опции**> → **Добавить**.
- 6. Выберите пункт <**Опции**> → **Дополнительно** → **Добавить тему**.
- 7. Введите тему сообщения.
- 8. Перед отправкой сообщения, выберите текущую SIM-карту с помощью боковой клавиши выбора SIM-карты.
- 9. Выберите пункт <**Опции**> → **Отправить**, чтобы отправить сообщение.

### <span id="page-31-1"></span>Отправка сообщения электронной почты

- 1. В режиме меню выберите пункт **Сообщения** → **Создать** → **E-mail**.
- 2. Введите адрес электронной почты и перейдите ниже.
- 3. Введите тему сообщения и перейдите ниже.
- 4. Введите текст сообщения.
- 5. Выберите пункт <**Опции**> → **Добавить вложение** или **Вложить органайзер** и вложите в сообщение файл (при необходимости).
- 6. Выберите пункт <**Опции**> → **Отправить**, чтобы отправить сообщение.

## <span id="page-31-2"></span><span id="page-31-0"></span>Ввод текста

При вводе текста можно менять режимы ввода.

- Для переключения между режимами T9 и АБВ нажмите и удерживайте клавишу [\*]. Для некоторых стран также существует возможность переключения в режим ввода на соответствующем языке.
- Для переключения регистра или перехода в режим ввода цифр нажмите клавишу [\*].
- Для переключения в режим ввода символов нажмите и удерживайте клавишу [#].

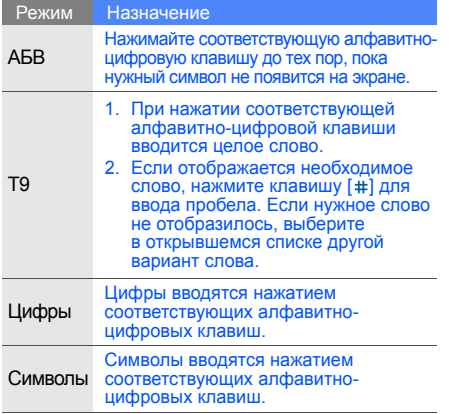

## Доступны следующие режимы ввода текста. Просмотр SMS- или MMS-сообщений

- <span id="page-32-1"></span><span id="page-32-0"></span>1. В режиме меню выберите пункт **Сообщения** → **Мои сообщения** → **Входящие**.
- 2. Выберите SMS- или MMS-сообщение.

## <span id="page-32-2"></span>Просмотр сообщений электронной почты

- 1. В режиме меню выберите пункт **Сообщения** → **Мои сообщения** → **E-mail сообщения**.
- 2. Выберите пункт **Проверить почту**.
- 3. Выберите сообщение электронной почты или заголовок.
- 4. Если был выбран заголовок, выберите пункт <**Опции**> → **Извлечь** для просмотра текста сообщения.

## <span id="page-33-0"></span>Добавление и поиск контактов

В этом разделе представлены основные сведения об использовании функции телефонной книги.

## <span id="page-33-3"></span>Добавление нового контакта

- 1. В режиме ожидания введите номер телефона и нажмите программную клавишу <**Опции**>.
- 2. Выберите пункт **Соxранить** → область памяти (телефон, SIM-карта 1 или SIM-карта 2) → **Создать**.
- 3. Выберите тип номера (при необходимости).
- 4. Введите сведения о контакте.
- 5. Выберите пункт <**Опции**> → **Соxранить**, чтобы сохранить контакт в памяти.

### <span id="page-33-4"></span><span id="page-33-2"></span>Поиск контакта

1. В режиме меню выберите пункт **Контакты**.

- 2. Введите несколько первых букв имени, которое требуется найти.
- 3. Выберите имя контакта из списка поиска.
	- Найдя контакт, можно выполнить
		- следующие действия:
			- выполнить вызов, нажав клавишу  $[-]$ ;
			- редактировать сведения о контакте, нажав клавишу подтверждения.

## <span id="page-33-1"></span>Основные функции камеры

В данном разделе приводятся основные сведения о фото- и видеосъемке и просмотре фотографий и видеозаписей.

## <span id="page-33-5"></span>Съемка фотографий

- 1. В режиме ожидания нажмите и удерживайте клавишу камеры для включения камеры.
- 2. Поверните телефон против часовой стрелки, чтобы получить альбомное отображение.
- 3. Направьте объектив камеры на объект съемки и настройте изображение.
- 4. Для съемки фотографии нажмите клавишу подтверждения или клавишу камеры. Фотография будет сохранена автоматически.
- 5. Нажмите программную клавишу <  $\text{S}$  или клавишу камеры, чтобы сделать другую фотографию (шаг 3).

### <span id="page-34-2"></span>Просмотр фотографий

В режиме меню выберите пункт **Мои файлы** → **Картинки** → **Мои фотографии** → файл фотографии.

## <span id="page-34-0"></span>Запись видео

- 1. В режиме ожидания нажмите и удерживайте клавишу камеры для включения камеры.
- 2. Для включения режима съемки видеоклипа нажмите клавишу [**1**].
- 3. Поверните телефон против часовой стрелки, чтобы получить альбомное отображение.
- 4. Направьте объектив камеры на объект съемки и настройте изображение.
- 5. Для начала съемки нажмите клавишу подтверждения или клавишу камеры.
- 6. Нажмите клавишу подтверждения, программную клавишу <  $\Box$ > или клавишу камеры для остановки записи.

Видеозапись будет сохранена автоматически.

7. Нажмите программную клавишу < > или клавишу камеры, чтобы записать другое видео (шаг 4).

## <span id="page-34-1"></span>Просмотр видеозаписей

В режиме меню выберите пункт **Мои файлы** → **Видео** → **Мои видеоклипы** → видеофайл.

## <span id="page-35-0"></span>Прослушивание музыки

В этом разделе описано, как прослушивать музыку с помощью музыкального проигрывателя или FM-радио.

### <span id="page-35-3"></span><span id="page-35-1"></span>Прослушивание FM-радио

- 1. Подключите к телефону входящую в комплект поставки гарнитуру через многофункциональный разъем.
- 2. В режиме меню выберите пункт **FM-радио**.
- 3. Нажмите клавишу подтверждения, чтобы включить FM-радио.
- 4. Нажмите программную клавишу <**Да**>, чтобы начать автонастройку радиостанций. Радиоприемник автоматически найдет и сохранит доступные радиостанции.

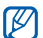

При первом использовании FM-радио будет предложено начать автоматическую настройку радиостанций.

- 5. Для выбора радиостанции перейдите вверх или вниз.
- 6. Для выключения FM-радио нажмите клавишу подтверждения.

### <span id="page-35-2"></span>Прослушивание музыкальных файлов

Сначала скопируйте файлы на телефон или карту памяти одним из указанных ниже способов.

- Загрузка с помощью беспроводного подключения к сети Интернет.
	- X [Просмотр](#page-36-0) веб-страниц
- Загрузка с ПК с помощью дополнительной программы Samsung PC Studio. • стр[. 41](#page-44-1)
- Прием по каналу Bluetooth.  $\triangleright$  стр[. 46](#page-49-0)
- Скопируйте файлы на карту памяти. ► стр[. 41](#page-44-2)
- Синхронизация с проигрывателем Windows Media Player 11. ► стр[. 42](#page-45-0)

После передачи звуковых файлов на телефон или карту памяти выполните следующие действия.

1. В режиме меню выберите пункт **Музыка**.

- 2. Выберите музыкальную категорию → музыкальный файл.
- 3. Для управления воспроизведением используются следующие клавиши.

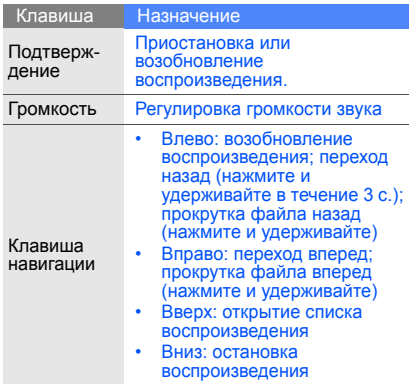

## <span id="page-36-0"></span>Просмотр веб-страниц

В этом разделе описывается доступ в Интернет и создание закладок для часто посещаемых вебстраниц.

## <span id="page-36-1"></span>Просмотр веб-страниц

- 1. В режиме меню выберите пункт **Интернет** → **Домашняя страница** → выберите SIMкарту (при необходимости), чтобы открыть домашнюю страницу оператора мобильной свзи.
- 2. Перемещение по веб-страницам выполняется с помощью следующих клавиш.

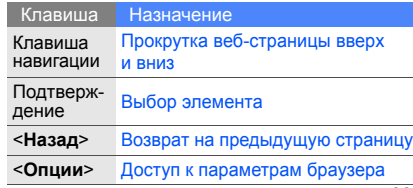

#### <span id="page-37-0"></span>Создание закладок для часто посещаемых веб-страниц

- 1. В режиме меню выберите пункт **Интернет** → **Закладки**.
- 2. Прокрутите вправо или влево, чтобы выбрать SIM-карту (при необходимости).
- 3. Выберите свободную ячейку и выберите пункт <**Опции**> → **Добавить закладку**.
- 4. Введите название и адрес страницы (URL).
- 5. Нажмите клавишу подтверждения.

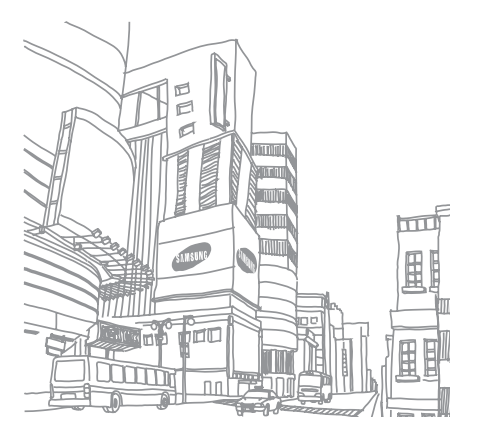

# <span id="page-38-0"></span>Использование дополнительных функций

В данном разделе описываются дополнительные действия и использование дополнительных функций мобильного телефона.

#### <span id="page-38-2"></span><span id="page-38-1"></span>Использование дополнительных функций вызова

<span id="page-38-3"></span>Далее описаны дополнительные возможности телефона, относящиеся к вызовам.

## Просмотр и набор пропущенных вызовов

На дисплее телефона отображается список пропущенных вызовов. Чтобы набрать номер, с которого поступил пропущенный вызов, выполните следующие действия.

- 1. Нажмите программную клавишу <**Просмотреть**>.
- 2. Выберите пропущенный вызов от абонента, которому нужно перезвонить.
- Нажмите клавишу [- ], чтобы набрать номер.

#### Повторный набор номера из списка последних набранных номеров

- 1. В режиме ожидания нажмите клавишу  $[-]$ . чтобы открыть список недавно набранных номеров.
- 2. Выберите номер и нажмите клавишу  $[-]$ для набора.

#### <span id="page-39-3"></span><span id="page-39-0"></span>Удержание вызова или извлечение удерживаемого вызова

Нажмите программную клавишу <**Удерж.**> для перевода вызова в режим удержания или программную клавишу <**Извлечь**> для извлечения удерживаемого вызова.

## <span id="page-39-2"></span><span id="page-39-1"></span>Вызов второго абонента

Если сеть поддерживает эту функцию, можно во время вызова выполнить вызов по второму номеру.

- 1. Нажмите программную клавишу <**Удерж.**>, чтобы перевести текущий вызов в режим удержания.
- 2. Введите второй номер для вызова и нажмите клавишу  $[-]$ .
- 3. Нажмите программную клавишу <**Перекл.**> для переключения между звонками.
- 4. Чтобы завершить вызов, находящийся в режиме удержания, выберите пункт <**Опции**> → **Завершить** → **Удержанный вызов**.
- 5. Для завершения вызова нажмите клавишу  $[\cdot]$ .

### <span id="page-40-3"></span>Ответ на второй вызов

Если сеть поддерживает эту функцию, можно ответить на второй входящий вызов.

1. Нажмите клавишу [-1. чтобы ответить на второй вызов.

Первый вызов будет автоматически переведен в режим удержания.

2. Нажмите программную клавишу <**Перекл.**> для переключения между звонками.

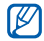

<span id="page-40-4"></span><span id="page-40-1"></span>Для переключения между вызовами на разных SIM-картах, нажмите боковую клавишу выбора SIM-карты.

## Сеанс конференц-связи

- 1. Вызовите первого участника конференц-связи.
- 2. После установки соединения с первым участником вызовите второго участника. Первый вызов будет автоматически переведен в режим удержания.
- 3. После установки соединения со вторым участником выберите пункт <**Опции**> → **Конференция**.
- 4. Для добавления других участников повторяйте шаги 2 и 3 (при необходимости).
- 5. Для завершения сеанса конференц-связи<br>нажмите клавишу [  $\overline{6}$ ].

## <span id="page-40-2"></span>Международные вызовы

- В режиме ожидания нажмите и удерживайте клавишу [**0**] для вставки знака **+**.
- 2. Полностью введите номер, который нужно набрать (код страны, код города и номер телефона), затем нажмите клавишу  $[-]$ для набора.

## <span id="page-40-0"></span>Вызов контакта из телефонной книги

Вызовы можно совершать из телефонной книги, используя сохраненные контакты. • стр[. 30](#page-33-2)

- 1. В режиме меню выберите пункт **Контакты**.
- Выберите номер и нажмите клавишу  $[-]$ для набора.

## <span id="page-41-0"></span>Дополнительные функции телефонной книги

В этом разделе описаны функции создания визиток, настройки быстрого набора номеров и создания групп контактов.

#### <span id="page-41-1"></span>Создание визитки

- 1. В режиме меню выберите пункт **Контакты**.
- 2. Выберите пункт <**Опции**> → **Моя визитка**.
- 3. Введите свои личные данные и выберите пункт <**Опции**> → **Соxранить**.

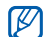

Визитку можно переслать, вложив ее быстрого набора. в сообщение, по электронной почте или передать с помощью беспроводной связи Bluetooth.

### Назначение клавиш для быстрого набора номеров

- 1. В режиме меню выберите пункт **Контакты**.
- 2. Выберите контакт, который нужно приписать к цифре.
- 3. Выберите пункт <**Опции**> → **Добавить к быстрому набору**.
- 4. Выберите номер (при необходимости).
- 5. Выберите клавишу быстрого набора номера (2–9) и нажмите программную клавишу <**Добав.**>.

Контакт будет сохранен с номером для

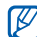

Теперь этот контакт можно вызывать, нажимая и удерживая назначенную клавишу быстрого набора в режиме ожидания.

#### <span id="page-42-1"></span>Создание группы контактов

Создавая группы контактов, можно назначать мелодии вызова и изображения в качестве идентификаторов вызывающих абонентов для всей группы или отправлять сообщения и электронную почту всей группе. Сначала необходимо создать группу.

- 1. В режиме меню выберите пункт **Контакты**.
- 2. Прокрутите вправо или влево, чтобы выбрать пункт **Группы**.
- 3. Выберите пункт <**Опции**> → **Создать группу**.
- 4. Введите имя группы и нажмите клавишу подтверждения.
- 5. Чтобы назначить изображение идентификатора абонента, перейдите к группе и выберите пункт <**Опции**> → **Настройки группы**.
- 6. Нажмите клавишу подтверждения и выберите  $\rightarrow$  категорию изображения  $\rightarrow$ изображение.
- 7. Чтобы назначить для группы мелодию вызова, прокрутите вниз и нажмите клавишу подтверждения, затем выберите категорию мелодии → мелодию.
- 8. Выберите пункт <**Опции**> → **Соxранить**.

## <span id="page-42-0"></span>Дополнительные функции обмена сообщениями

В этом разделе описано создание шаблонов и их использование для создания сообщений.

## <span id="page-42-2"></span>Создание шаблона SMS-сообщения

- 1. В режиме меню выберите пункт **Сообщения** → **Шаблоны** → **Шаблоны SMS**.
- 2. Перейдите к свободной ячейке и нажмите клавишу подтверждения.

3. Введите текст и нажмите центральную клавишу, чтобы сохранить шаблон.

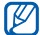

<span id="page-43-0"></span>Если пустого шаблона нет, для создания нового шаблона необходимо удалить или изменить один из существующих шаблонов.

## Создание шаблона MMS-сообщения

- 1. В режиме меню выберите пункт **Сообщения** → **Шаблоны** → **Шаблоны MMS**.
- 2. Выберите пункт <**Опции**> → **Создать**, чтобы открыть окно создания шаблона.
- 3. Создайте сообщение MMS, содержащее тему и необходимые вложения, которое будет использоваться в качестве шаблона. • стр[. 27](#page-30-1)
- 4. Выберите пункт <**Опции**> → **Сохранить в** → **Шаблоны**, чтобы сохранить шаблон.

#### <span id="page-43-1"></span>Вставка текстового шаблона в новые сообщения

- 1. В режиме меню выберите пункт **Сообщения** → **Создать** → **Сообщение**.
- 2. Выберите пункт <**Опции**> → **Добавить** → **Шаблоны** → шаблон.

#### Создание MMS-сообщения на основе шаблона

- 1. В режиме меню выберите пункт **Сообщения** → **Шаблоны** → **Шаблоны MMS**.
- 2. Выберите нужный шаблон и выберите пункт <**Опции**> → **Редактировать**. Шаблон будет открыт в качестве нового сообщения MMS.

## <span id="page-44-0"></span>Дополнительные музыкальные функции

В разделе описаны функции подготовки звуковых файлов к прослушиванию, создания списков воспроизведения и сохранения радиостанций.

#### <span id="page-44-1"></span>Копирование звуковых файлов с помощью программы Samsung PC Studio

- 1. В режиме меню выберите пункт **Настройки** → **Подключение к ПК** → **Samsung PC Studio**.
- 2. Подключите телефон к ПК через многофункциональный разъем, используя дополнительный кабель для обмена данными с ПК.
- 3. Запустите программу Samsung PC Studio и скопируйте файлы с ПК на телефон. Дополнительную информацию см. в справке по программе Samsung PC Studio.

#### <span id="page-44-3"></span><span id="page-44-2"></span>Копирование музыкальных файлов на карту памяти

- 1. Вставьте карту памяти в телефон.
- 2. В режиме меню выберите пункт **Настройки** → **Подключение к ПК** → **Съемный диск**.
- 3. Подключите телефон к ПК через многофункциональный разъем, используя дополнительный кабель для обмена данными с ПК.

При подключении на экране ПК появится всплывающее окно.

- 4. Выберите папку с файлами.
- 5. Скопируйте звуковые файлы с ПК на карту памяти.

#### <span id="page-45-3"></span><span id="page-45-1"></span><span id="page-45-0"></span>Синхронизация телефона с проигрывателем Windows Media Player

- 1. В режиме меню выберите пункт **Настройки** → **Подключение к ПК** → **Синхронизация Windows Media**.
- 2. Подключите телефон к ПК с установленным проигрывателем Windows Media Player через многофункциональный разъем, используя дополнительный кабель для обмена данными с ПК.

При подключении на экране ПК появится всплывающее окно.

- 3. Запустите проигрыватель Windows Media Player для синхронизации музыкальных файлов.
- 4. Во всплывающем окне при необходимости введите или измените имя телефона.
- 5. Выберите и перетащите нужные файлы в список синхронизации.
- 6. Запустите синхронизацию.

### <span id="page-45-2"></span>Создание списка воспроизведения

- 1. В режиме меню выберите пункт **Музыка** → **Списки воспроизведения**.
- 2. Выберите пункт <**Опции**> → **Создать список воспроизведения**.
- 3. Введите название нового списка воспроизведения и нажмите клавишу подтверждения.
- 4. Выберите новый список воспроизведения.
- 5. Выберите пункт <**Опции**> → **Добавить** → **Файлы**.
- 6. Выберите файлы для включения в список и нажмите программную клавишу <**Добав.**>.

42

#### <span id="page-46-2"></span>Индивидуальная настройка музыкального проигрывателя

В этом разделе описана настройка параметров воспроизведения и звука.

- 1. В режиме меню выберите пункт **Музыка**.
- 2. Выберите пункт <**Опции**> → **Настройки**.
- 3. Измените настройки музыкального проигрывателя необходимым образом.
- 4. Нажмите программную клавишу <**Соxран.**>.

## <span id="page-46-0"></span>Запись песен, передаваемых по FM-радио

- 1. Подключите к телефону входящую в комплект поставки гарнитуру через многофункциональный разъем.
- 2. В режиме меню выберите пункт **FM-радио**.
- 3. Нажмите клавишу подтверждения, чтобы включить FM-радио.
- 4. Выберите пункт <**Опции**> → **Записать,** чтобы начать запись.

5. По завершении записи нажмите клавишу подтверждения или программную клавишу <**Стоп**>.

Музыкальный файл будет сохранен в разделе **Радиозаписи** (в режиме меню выберите пункт **Мои файлы** → **Музыка**).

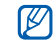

Функция записи предназначена только для записи голоса. Качество записи может быть значительно ниже, чем качество цифровой записи.

## <span id="page-46-1"></span>Автоматическое сохранение радиостанций

- 1. Подключите к телефону входящую в комплект поставки гарнитуру через многофункциональный разъем.
- 2. В режиме меню выберите пункт **FM-радио**.
- Нажмите клавишу подтверждения, чтобы включить FM-радио.
- 4. Выберите пункт <**Опции**> → **Автонастройка**.
- 5. Нажмите программную клавишу <**Да**> для подтверждения (при необходимости). Радиоприемник автоматически найдет и сохранит доступные радиостанции.

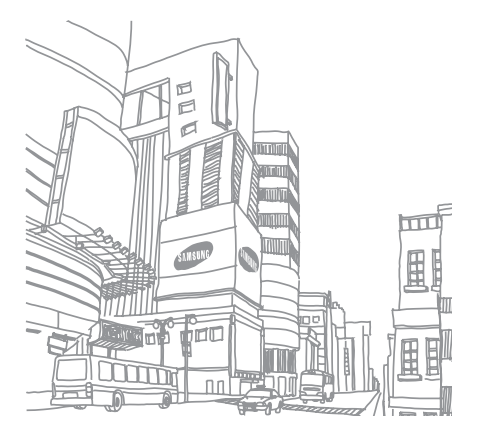

44

# <span id="page-48-0"></span>Инструменты и приложения

В этом разделе описано использование инструментов и дополнительных приложений мобильного телефона.

## <span id="page-48-1"></span>Использование функции беспроводной связи Bluetooth

Ниже описываются возможности телефона по установке соединений с другими беспроводными устройствами для обмена данными и использования функции громкой связи.

#### <span id="page-48-2"></span>Включение функции беспроводной связи Bluetooth

- 1. В режиме меню выберите пункт **Приложения** → **Bluetooth**.
- 2. Выберите пункт <**Опции**> → **Настройки**.
- 3. Переместитесь вниз к пункту **Активация**.
- 4. Прокрутите вправо или влево, чтобы выбрать пункт **Включено**.
- 5. Чтобы позволить другим устройствам обнаружить телефон, переместитесь вниз, а затем влево или вправо к пункту **Включено**.

Если выбран параметр **Другое**, переместитесь вниз и установите продолжительность видимости телефона.

6. Нажмите программную клавишу <**Соxран.**>.

### Поиск других устройств Bluetooth и соединение с ними

- 1. В режиме меню выберите пункт **Приложения** → **Bluetooth** → **Новый поиск**.
- 2. Перейдите <sup>к</sup> устройству <sup>и</sup> нажмите клавишу подтверждения.
- 3. Введите PIN-код Bluetooth телефона или другого устройства (если устройство его имеет) и нажмите программную клавишу <**Да**>. В противном случае нажмите программную клавишу <**Да**> для подключения к другому устройству.

Процесс соединения будет завершен, когда владелец другого устройства введет тот же код или разрешит установить соединение.

#### <span id="page-49-1"></span>Отправка данных с помощью функции беспроводной связи Bluetooth

- 1. Выберите файл или элемент, который необходимо отправить, <sup>в</sup> одном из приложений телефона.
- 2. Выберите пункт <**Опции**> → **Отправить визитку через** или **Отправить по** → **Bluetooth** (при отправке сведений о контакте необходимо указать данные для отправки).

### <span id="page-49-2"></span><span id="page-49-0"></span>Получение данных с помощью функции беспроводной связи Bluetooth

- 1. Введите PIN-код Bluetooth и нажмите программную клавишу <**Да**> (при необходимости).
- 2. Нажмите программную клавишу <**Да**> для с этого устройства (при необходимости).

## <span id="page-50-0"></span>Активация и отправка экстренных сообщений

При возникновении чрезвычайной ситуации можно отправить экстренное сообщение с просьбой о помощи.

- 1. В режиме меню выберите пункт **Сообщения** → **Экстренные сообщения** → **Настройки отправки**.
- 2. Прокрутите вправо или влево, чтобы выбрать пункт **Включено**.
- 3. Перейдите вниз и нажмите клавишу подтверждения, чтобы открыть список получателей.
- 4. Нажмите клавишу подтверждения, чтобы открыть список контактов.
- 5. Выберите контакт.
- 6. Выберите номер (при необходимости).
- 7. Нажмите программную клавишу <**Добав.**>.
- 8. Выберите пункт <**Опции**> → **Соxранить**, чтобы сохранить получателей.

<span id="page-50-2"></span>9. Перейдите вниз и выберите количество повторов отправки экстренных сообщений.

10.Выберите пункт <**Соxран.**> → <**Да**>. Для отправки экстренного сообщения необходимо закрыть телефон и заблокировать

клавиатуру. Нажмите клавишу регулировки громкости четыре раза.

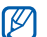

После отправки экстренного сообщения функции телефона будут неактивны, для активации нажмите клавишу [  $\sqrt{}$ ].

## <span id="page-50-1"></span>Запись и воспроизведение голосовых заметок

В этом разделе описано использование встроенного диктофона.

### <span id="page-51-2"></span>Запись голосовой заметки

- В режиме меню выберите пункт **Приложения** → **Диктофон**.
- 2. Нажмите клавишу подтверждения, чтобы начать запись.
- 3. Проговорите текст заметки в микрофон.
- 4. По окончании нажмите программную клавишу <**Соxран.**>.

#### <span id="page-51-1"></span>Воспроизведение голосовой заметки

- 1. На экране диктофона выберите пункт <**Опции**> → **Список записей**.
- 2. Выберите файл.
- 3. Для управления воспроизведением используются следующие клавиши.

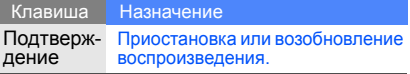

Громкость Регулировка громкости звука

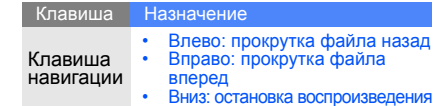

## <span id="page-51-4"></span><span id="page-51-0"></span>Редактирование изображений

В этом разделе описано редактирование изображений и применение эффектов.

## <span id="page-51-3"></span>Применение эффектов для изображений

- 1. В режиме меню выберите пункт **Приложения** → **Фоторедактор**.
- 2. Выберите пункт <**Опции**> → **Новое фото** → **Открыть** или **Сделать фото**.
- 3. Выберите изображение или сделайте новый фотоснимок.
- 4. Выберите пункт <**Опции**> → **Эффекты** → нужный эффект.
- 5. Выберите вариант эффекта, который следует применить, и нажмите программную клавишу <**Готово**>.
- 6. После применения всех необходимых эффектов выберите пункт <**Опции**> → **Сохранить как**.
- 7. Нажмите программную клавишу <**Да**> для подтверждения.
- 8. Введите новое имя файла для изображения и нажмите клавишу подтверждения.

## <span id="page-52-0"></span>Обработка изображения

- 1. Врежимеменю выберите пункт **Приложения** → **Фоторедактор**.
- 2. Выберите пункт <**Опции**> → **Новое фото** → **Открыть** или **Сделать фото**.
- 3. Выберите изображение или сделайте новый фотоснимок.
- 4. Выберите пункт <**Опции**> → **Настроить** → параметр настройки (автоуровень, яркость, контрастность или цвет).
- 5. С помощью клавиши навигации настройте изображение и нажмите программную клавишу <**Готово**>.
- 6. После применения всех необходимых эффектов выберите пункт <**Опции**> → **Сохранить как**.
- 7. Нажмите программную клавишу <**Да**> для подтверждения.
- 8. Введите новое имя файла для изображения и нажмите клавишу подтверждения.

## <span id="page-52-1"></span>Преобразование изображения

- 1. В режиме меню выберите пункт **Приложения** → **Фоторедактор**.
- 2. Выберите пункт <**Опции**> → **Новое фото** → **Открыть** или **Сделать фото**.
- 3. Выберите изображение или сделайте новый фотоснимок.
- 4. Выберите пункт <**Опции**> → **Трансформация** → **Изменить размер**, **Повернуть** или **Отразить**.

5. С помощью клавиши навигации настройте изображение и нажмите программную клавишу <**Готово**>.

Чтобы изменить размер изображения, выберите размер и нажмите программную клавишу <**Да**>. Перейдите к шагу 8.

- 6. После применения всех необходимых эффектов выберите пункт <**Опции**> → **Сохранить как**.
- 7. Нажмите программную клавишу <**Да**> для подтверждения.
- 8. Введите новое имя файла для изображения и нажмите клавишу подтверждения.

## <span id="page-53-1"></span>Обрезка изображения

- 1. В режиме меню выберите пункт **Приложения** → **Фоторедактор**.
- 2. Выберите пункт <**Опции**> <sup>→</sup> **Новое фото** <sup>→</sup> **Открыть** или **Сделать фото**.
- 3. Выберите изображение или сделайте новый фотоснимок.
- 4. Выберите пункт <**Опции**> → **Копировать фрагмент**.
- 5. <sup>С</sup> помощью клавиши навигации поместите прямоугольник на фрагмент, который необходимо обрезать, и нажмите клавишу<br>подтверждения.

Чтобы изменить размер области обрезки. выберите пункт <**Опции**> → **Изменить размер**. Настройте размер области обрезки с помощью клавиши навигации и нажмите клавишу подтверждения.

- 6. По окончании обрезки выберите пункт <sup>&</sup>lt;**Опции**> <sup>→</sup> **Сохранить как**.
- 7. Нажмите программную клавишу <**Да**> для подтверждения.
- 8. Введите новое имя файла для изображения и нажмите клавишу подтверждения.

### <span id="page-53-0"></span>Вставка элементов оформления

- 1. В режиме меню выберите пункт **Приложения** → **Фоторедактор**.
- 2. Выберите пункт <**Опции**> → **Новое фото** → **Открыть** или **Сделать фото**.
- 3. Выберите изображение или сделайте новый фотоснимок.
- 4. Выберите пункт <**Опции**> → **Добавить** → элемент оформления (рамку, изображение, графический элемент, значок эмоции или текст).
- 5. Выберите эффект оформления <sup>и</sup> нажмите программную клавишу <**Выбор**>. Для перемещения добавленного изображения воспользуйтесь клавишей навигации (при необходимости).
- 6. Нажмите программную клавишу <**Готово**> или клавишу подтверждения.
- 7. После добавления необходимых элементов оформления выберите пункт <**Опции**> → **Сохранить как**.
- 8. Нажмите программную клавишу <**Да**> для подтверждения.
- 9. Введите новое имя файла для изображения <sup>и</sup> нажмите клавишу подтверждения.

## <span id="page-54-0"></span>Использование Java-игр и приложений

В этом разделе описано использование игр и приложений, основанных на передовой технологии Java.

## <span id="page-54-1"></span>Игры

- 1. В режиме меню выберите пункт **Приложения** → **Игры и приложения**.
- 2. Выберите игру в списке игр и следуйте появляющимся на экране инструкциям.

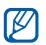

Доступные игры зависят от региона и оператора мобильной связи. Элементы управления играми и возможности игр могут различаться.

## <span id="page-55-1"></span>Запуск приложений

- В режиме меню выберите пункт **Приложения** → **Игры и приложения** → приложение.
- 2. Нажмите программную клавишу <**Опции**>, чтобы открыть список пунктов и параметров приложения.

## <span id="page-55-0"></span>Просмотр мирового времени

В этом разделе описано, как узнать время в другом городе и настроить отображение мировых часов на дисплее телефона.

## <span id="page-55-3"></span>Просмотр мирового времени

- 1. В режиме меню выберите пункт **Органайзер** → **Мировое время**.
- 2. Перейдите к средним часам.
- 3. Прокрутите вправо или влево для выбора часового пояса.
- 4. Перейдите к нижним часам.
- 5. Прокрутите вправо или влево для выбора часового пояса.
- 6. Нажмите клавишу подтверждения, чтобы сохранить мировое время.
- $\not\!\!D$

Чтобы установить летнее время, выберите пункт <**Опции**> → **Применить летнее время** → часовой пояс.

#### <span id="page-55-4"></span><span id="page-55-2"></span>Добавление мирового времени на дисплей

В режиме отображения двойных часов на дисплее телефона можно просматривать время в двух разных часовых поясах одновременно. После сохранения мирового времени выполните следующие действия.

- 1. В режиме меню выберите пункт **Органайзер** → **Мировое время**.
- 2. Перейдите к средним или нижним часам, в зависимости от того, какие из них необходимо добавить, и выберите пункт <**Опции**> → **Установить как вторые часы**.
- 3. Выберите пункт <**Отмена**> → <**Назад**>.
- 4. Выберите пункт **Настройки** → **Дисплей и подсветка** → **Главный экран**.
- 5. Прокрутите вправо или влево, чтобы выбрать пункт **Картинки** (при необходимости).
- 6. Выберите пункт **Часы**.
- 7. Прокрутите вправо или влево, чтобы выбрать пункт **Двойные**.
- 8. Дважды нажмите программную клавишу <**Соxран.**>.

## <span id="page-56-2"></span><span id="page-56-0"></span>Установка и использование

#### сигналов

В этом разделе описана настройка сигналов для важных событий и управление ими.

#### <span id="page-56-3"></span>Установка нового сигнала

1. В режиме меню выберите пункт **Будильник**.

- 2. Перейдите к свободной ячейке и нажмите клавишу подтверждения.
- 3. Задайте параметры сигнала.
- 4. Нажмите программную клавишу <**Соxран.**>.
- Функция автоматического включения 网 позволяет автоматически включать и активировать звуковые сигналы в указанное время при выключенном телефоне.

### <span id="page-56-1"></span>Остановка сигнала

При звуке сигнала выполните следующие

- 
- действия.<br>• Нажмите любую клавишу для отключения<br>• сигнала без повтора.<br>• Чтобы остановить сигнал с повтором,<br>нажмите программную клавишу <Да> или<br>клавишу подтверждения; для отключения звука сигнала до следующего повтора нажмите программную клавишу <**Пауза**> или любую другую клавишу.

#### <span id="page-57-5"></span>Выключение сигнала

- В режиме меню выберите пункт **Будильник**.
- 2. Прейдите к сигналу, который нужно отключить, и нажмите клавишу подтверждения.
- 3. Прокрутите вниз (при необходимости).
- 4. Прокрутите вправо или влево, чтобы выбрать пункт **Выключено**.
- 5. Нажмите программную клавишу <sup>&</sup>lt;**Соxран.**>.

## Использование калькулятора

- 1. В режиме меню выберите пункт **Органайзер** → **Калькулятор**.
- 2. С помощью соответствующих клавиш на дисплее калькулятора можно выполнять основные арифметические действия.

## <span id="page-57-4"></span><span id="page-57-2"></span><span id="page-57-0"></span>Конвертирование валют или

#### единиц измерения

- 1. В режиме меню выберите пункт **Органайзер** → **Конвертер** → тип конвертации.
- 2. Введите валюту или единицы измерения в соответствующие поля.

## <span id="page-57-7"></span><span id="page-57-6"></span><span id="page-57-3"></span><span id="page-57-1"></span>Установка таймера обратного отсчета

- В режиме меню выберите пункт **Приложения** → **Таймер**.
- 2. Нажмите программную клавишу <**Установ.**>.
- 3. Введите промежуток времени для обратного отсчета и нажмите программную клавишу <**Да**>.
- 4. Для начала или приостановки обратного отсчета нажмите клавишу подтверждения.
- 5. По истечении времени нажмите программную клавишу <**Да**> для отключения сигнала.

## <span id="page-58-8"></span><span id="page-58-0"></span>Использование секундомера

- 1. В режиме меню выберите пункт **Приложения** → **Секундомер**.
- 2. Нажмите клавишу подтверждения, чтобы начать отсчет времени.
- 3. По окончании нажмите программную клавишу <**Стоп**>.
- 4. Чтобы сбросить сохраненные интервалы времени, нажмите программную клавишу <sup>&</sup>lt;**Сброс**>.

## <span id="page-58-1"></span>Создание новой задачи

- 1. В режиме меню выберите пункт **Органайзер** → **Задача**.
- 2. Нажмите программную клавишу <**Создать**>.
- 3. Введите сведения о задаче.

<span id="page-58-6"></span>4. Нажмите программную клавишу <**Соxран.**>.

## <span id="page-58-9"></span><span id="page-58-4"></span><span id="page-58-2"></span>Создание текстовой заметки

- 1. В режиме меню выберите пункт **Органайзер** → **Заметки**.
- 2. Нажмите программную клавишу <**Создать**>.
- 3. Введите текст заметки и нажмите клавишу подтверждения.

## <span id="page-58-7"></span><span id="page-58-5"></span><span id="page-58-3"></span>Управление календарем

В этом разделе описано изменение вида календаря и создание событий.

#### Изменение вида календаря

- 1. В режиме меню выберите пункт **Органайзер** → **Календарь**.
- 2. Выберите пункт <**Опции**> → **Вид** → **День** или **Неделя**.

### Создание события

- 1. В режиме меню выберите пункт **Органайзер** → **Календарь**.
- 2. Выберите пункт <**Опции**> → **Создать** → тип события.
- 3. Введите необходимые сведения о событии.
- 4. Выберите пункт <**Опции**> → **Соxранить** или нажмите программную клавишу <**Соxран.**>.

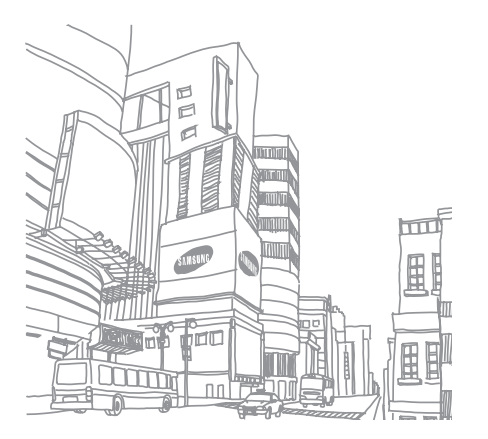

# <span id="page-60-0"></span>Устранение неполадок

В случае неполадок с устройством перед обращением в сервисную службу попробуйте выполнить указанные ниже действия.

#### **При использовании телефона на дисплее могут появляться следующие сообщения.**

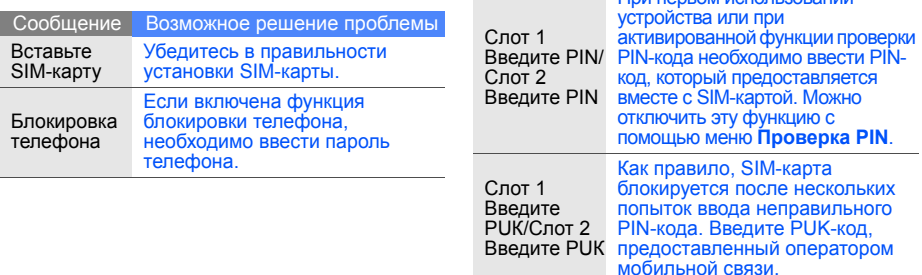

При первом использовании

Сообщение Возможное решение проблемы

#### **На экране телефона отображается сообщение «Сеть недоступна» или «Ошибка сети».**

- При нахождении в зонах со слабым сигналом прием сигнала может прекратиться. Перейдите в другое место и повторите попытку вызова.
- Вы не можете получать доступ к услугам, не входящим в список приобретенных вами услуг оператора. За дополнительными сведениями обратитесь к оператору мобильной связи.

#### **Введенный номер не набирается.**

- Проверьте, нажали ли вы клавишу  $[-]$ .
- Убедитесь, что используется подходящая сотовая сеть.
- Проверьте, не включена ли функция запрета вызова для данного номера телефона.

#### **До вас не могут дозвониться.**

- Убедитесь, что телефон включен.
- Убедитесь, что используется подходящая сотовая сеть.
- Проверьте, не включена ли функция запрета вызова для данного номера телефона.

#### **Собеседник вас не слышит.**

- Проверьте, не перекрыты ли отверстия встроенного микрофона.
- Убедитесь, что микрофон находится достаточно близко ко рту.
- При использовании телефонной гарнитуры проверьте соединение.

#### **Телефон подает звуковые сигналы, и мигает значок аккумулятора.**

Аккумулятор разряжен. Замените или зарядите аккумулятор, чтобы продолжить использование телефона.

#### **Низкое качество звука при разговоре.**

- Убедитесь, что внутренняя антенна устройства не блокируется.
- При нахождении в зонах со слабым сигналом прием сигнала может прекратиться. Перейдите в другое место и повторите попытку вызова.

#### **Номер выбранного контакта не набирается.**

- Убедитесь, что в сведениях о данном контакте сохранен правильный номер.
- При необходимости введите новый номер и сохраните его.

#### **Аккумулятор не заряжается полностью, или телефон самопроизвольно выключается.**

- Возможно, контакты аккумулятора загрязнены. Протрите оба контакта чистой мягкой тканью и попытайтесь зарядить аккумулятор снова.
- Если аккумулятор больше не заряжается до конца, утилизируйте старый аккумулятор в соответствии с правилами и замените его новым.

#### **Телефон нагревается.**

При одновременном использовании нескольких приложений телефон потребляет больше энергии и может нагреваться.

Это нормальное явление, не влияющее на производительность и срок службы телефона.

# <span id="page-63-0"></span>Алфавитный указатель

#### **Bluetooth**

активация, [45](#page-48-2) отправка данных, [46](#page-49-1) получение данных, [46](#page-49-2)

#### FM-радио

запись песен, [43](#page-46-0) прослушивание, [32](#page-35-1) сохранение радиостанций, [43](#page-46-1)

#### Java

доступ к пр[иложениям](#page-54-1), [52](#page-55-1) запуск игр, 51

SIM-карта [17](#page-20-3)

автономный режим [22](#page-25-3)

#### аккумулятор зарядка, [19](#page-22-1)

индикатор [низкого](#page-22-2) уровня заряда, 19 установка, [17](#page-20-4)

#### блокировка

см. [блокировка](#page-28-1) телефона блокировка телефона [25](#page-28-1)

браузер см. веб-браузер

#### будильник

остановка, [53](#page-56-1) быстрый доступ [25](#page-28-2)

#### веб-браузер

добавление закладок, [34](#page-37-0) запуск дом[ашней](#page-36-1) страницы, 33

#### видео

запись, [31](#page-34-0) просмотр, [31](#page-34-1)

#### визитки [38](#page-41-1)

#### вызовы

выполнение, [26](#page-29-1) дополнит[ельные](#page-38-2) функции, 35<br>из телефонной книги, [37](#page-40-0)<br>извлечение удерживаемого в[ызова](#page-40-1), [36](#page-39-0) конференц-связь, 37 междуна[родные](#page-40-2) номера, 37 набор до[полнительных](#page-39-1) номеров, 36 набор номера пропущенного вызова, [35](#page-38-3)

основные функции, [26](#page-29-2)<br>ответ на [дополнительные](#page-40-3)<br>вызовы, 37<br>ответ, 26 последние [набранные](#page-29-3), [36](#page-39-2) просмотр пропущенных, [35](#page-38-3) удержание, [36](#page-39-3)

#### голосовые заметки

воспрои[зведение](#page-51-2), [48](#page-51-1) запись, 48

#### громкость

громкость при вызове, [26](#page-29-4) клавиша громкости [звуков](#page-26-2) клавиатуры, 23

#### заметка

см. текстовая или [голосовая](#page-58-4) заметка

звуки клавиш [23](#page-26-3)

#### изображение

вставка элем[ентов](#page-53-0) оформления, 50 настройка, [49](#page-52-0) обрезка, [50](#page-53-1) преобразование, [49](#page-52-1)

#### изображения

применение эффектов, [48](#page-51-3)

#### инструменты

календарь, [55](#page-58-5) калькулятор, 54 конвертер, [54](#page-57-2) секундомер, [55](#page-58-6) сигнал, 53 таймер [об](#page-56-2)[ратного](#page-57-3) отсчета времени, 54 фоторедактор, [48](#page-51-4)

#### интернет

см. веб-браузер

#### календарь

см. [инструменты](#page-58-7), календарь

#### калькулятор

см. инструменты, калькулятор

## карта памяти [20](#page-23-1)

копирование файлов, [41](#page-44-3)

#### клавиши быстрого доступа

см. [быстрый](#page-28-2) доступ

#### конвертер

см. [инструменты](#page-57-4), конвертер

#### контакты

добав[ление](#page-33-4), [30](#page-33-3) поиск, 30 создание групп, [39](#page-42-1)

#### конференц-связь

см. вызовы, [конференц](#page-40-4)-связь

мелодия вызова [23](#page-26-4)

#### мировое время

настройка отоб[ражения](#page-55-2) двойных часов, 52 просмотр, [52](#page-55-3)

#### музыкальный проигрыватель

индивидуа[льная](#page-46-2) настройка, 43 прослу[шивание](#page-35-2) музыки, 32 синхронизация, [42](#page-45-1) создание списков воспроизведения, [42](#page-45-2)

#### обои [24](#page-27-0)

проигрыватель [Windows Me](#page-45-3)dia Player 42

## радио

f

см. FM-[радио](#page-35-3) режим «Без звука» [23](#page-26-5) режим двух SIM-карт [25](#page-28-3)

#### секундомер

см. [инструменты](#page-58-8), секундомер

#### сигнал

отключение, [54](#page-57-5) создание, [53](#page-56-3)

#### сообщения

отправка MMS, [27](#page-30-2) отправка SMS, [27](#page-30-3) отправка [электронной](#page-31-1) почты, 28 просмотр MMS, [29](#page-32-0) просмотр SMS, [29](#page-32-1) просмотр [электронной](#page-32-2) почты, 29

#### таймер

см. [инструменты](#page-57-6), таймер обратного отсчета времени

#### таймер обратного отсчета времени

см. [инструменты](#page-57-7), таймер обратного отсчета времени

#### текст

ввод, 28 создание [заметок](#page-31-2), [55](#page-58-9)

#### телефонная гарнитура [27](#page-30-4)

тема [24](#page-27-1)

#### фотографии

просмотр, [31](#page-34-2) съемка, [30](#page-33-5)

#### часы

см. [мировое](#page-55-4) время

#### шаблоны

MMS, [40](#page-43-0) SMS, [39](#page-42-2) вставка, [40](#page-43-1)

экстренное сообщение [47](#page-50-2)

#### **Мобильный телефон Samsung GT-B5702**

Данный товар **предназначен** для работы в качестве абонентской радиостанции носимой

#### **в стандарте:**

GSM-900/1800

#### **Размеры (В/Ш/Г):**   $106x525x160...$

**Вес:** 

120 г.

#### **1 Аккумулятор\*:**

Стандартный. Li-Ion, 1200 mAh до 210 часов в режиме ожидания, до 3,5 часов в режиме разговора.

Срок службы товара: 3 года.

#### **Основные потребительские характеристики:**

- 2 рабочих диапазона (GSM900/1800)
- TFT-дисплей 262,144 цветов диагональю 2,4" (240х320 пикселей)
- 3,0 Мпикс камера с возможностью записи видеороликов
- Стерео FM-радио
- Фотоопределитель номера
- 64-инструментальная полифония звонк а
- MP3-плеер, JAVA
- Доступ в интернет (WAP 2.0)
- Мультмедийные сообщения (MMS)
- GRPS/EDGE
- Органайзер (календарь, список дел, будильник, секундомер мировое время, калькулятор)
- Встроенный E-mail клиент (POP3/SMTP/IMAP)
- Совместимость с V-Card, V-Calendar (MS Outlook)
- Виброзвонок, Автодозвон
- Телефонная книга 1000 номеров
- Bluetooth 2.1+EDR/USB 2.0
- Поддержка карт расширения памяти microSD
- \* время работы аккумулятора зависит от конфигурации сотовой сети, расстояния до базовой станции, типа SIM-карты, рельефа местности и т.п.

#### **ДЕКЛАРАЦИЯ О СООТВЕТСТВИИ**

Абонентская радиостанция носимая стандарта GSM 900/1800 **GT-B5702** производства фирмы **Samsung Electronics Co., Ltd.** 

#### **соответствует**

сетей подвижной радиотелефонный связи стандарта GSM 900/1800» «Правилам применения абонентских станций (абонентских радиостанций)

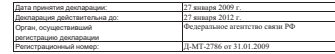

#### **ИНФОРМАЦИЯ О СЕРТИФИКАЦИИ ПРОДУКЦИИ**

Абонентская радиостанция носимая стандарта GSM 900/1800 **GT-B5702** производства фирмы **Samsung Electronics Co., Ltd.**  сертифицирована органом по сертификации «НИИ-ТЕСТ»

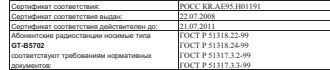

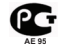

#### Cрок службы: 3 года

Изготовитель: **Samsung Electronics Co.Ltd.**

Адрес:

**Suwon-si, Gyeonggi-do, Korea 443-742 4 Маетан-3Донг, Ёнгтонг-Гу 16, Maetan-3dong, Yeongtong-gu 416,**

 **Самсунг Электроникс Ко.Лтд. Корея, провинция Кёнги, Сувон, 443-742**

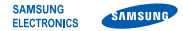

#### **Декларация соответствия (R&TTE)**

*Компания* **Samsung Electronics**

подтверждает, что данный

#### мобильный телефон GSM: B5702

к которому относится настоящая декларация, соответствует указанным ниже стандартам и нормативным документам.

- SAFETY EN 60950- 1 : 2001 +A11:2004
- EMC EN 301 489- 01 V1.6.1 (09-2005) EN 301 489- 07 V1.3.1 (11-2005) EN 301 489- 17 V1.2.1 (08-2002)
- SAR EN 50360 : 2001 EN 50361 : 2001
- RADIO EN 301 511 V9.0.2 (03-2003) EN 300 328 V1.7.1 (10-2006)

Настоящим декларируется, что [были проведены все существенные радиотехнические тесты и что] указанное выше изделие соответствует принципиальным требованиям директивы 1999/5/EC.

Процедура подтверждения соответствия, упомянутая в статье 10 и подробно описанная в Приложении [IV] директивы 1999/5/EC, проводилась с привлечением следующих организаций:

BABT, Balfour House, Churchfield Road, Walton-on-Thames, Surrey, KT12 2TD, UK\* Идентификационный знак: 0168

CE0168

Техническая документация хранится в:

Samsung Electronics QA Lab.

и предоставляется по запросу. *(Представитель в ЕС)*

> Samsung Electronics Euro QA Lab. Blackbushe Business Park, Saxony Way, Yateley, Hampshire, GU46 6GG, UK\* 2009.03.09 Yong-Sang Park / S. Manager

 $\bowtie$   $\curvearrowright$  panz

(место и дата выпуска) (фамилия и подпись уполномоченного лица)

\* Не является адресом сервисного центра Samsung. Адреса и номера телефонов сервисного центра Samsung см. в гарантийной карточке или обращайтесь по месту приобретения телефона.

Некоторые сведения, приведенные в данном руководстве, могут не соответствовать вашему телефону, поскольку зависят от программного обеспечения телефона или от оператора мобильной связи.

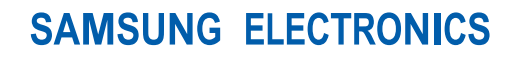

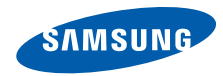

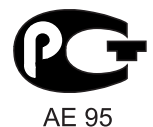

World Wide Web http://www.samsungmobile.ru

Printed in Korea Code No.: GH68-22159A Russian. 03/2009. Rev. 1.0